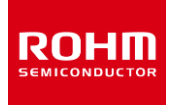

# **デザインモデル**

# **LTspiceⓇモデルの使い方 収束性の改善ヒント**

LTspice シミュレーションで、解析エラーや結果が安定しない場合は収束性の問題が考えられます。収束性はシミュレーターの設定を変更することで 回避できる場合があります。このアプリケーションノートでは主にサブサーキットモデルが含まれる回路で LTspice の設定を変えて収束性を改善する 方法を紹介しています。これから紹介する回避方法は全ての回路に対して有効ではありませんが、シミュレーションエラー回避のヒントとしてご活用く ださい。

# **シミュレータ・オプション変更方法**

シミュレーションが収束しない場合、LTspice では設定を変更できるオプションが用意されています。Figure 1 のように "Control Panel" を開き、 "SPICE" タブに定義されている設定を変更することができます。これ以外にも ".OPTION" コマンドを使うと、"itl1" や "itl2" など、このパネルに は表示がないパラメータも変更できます。

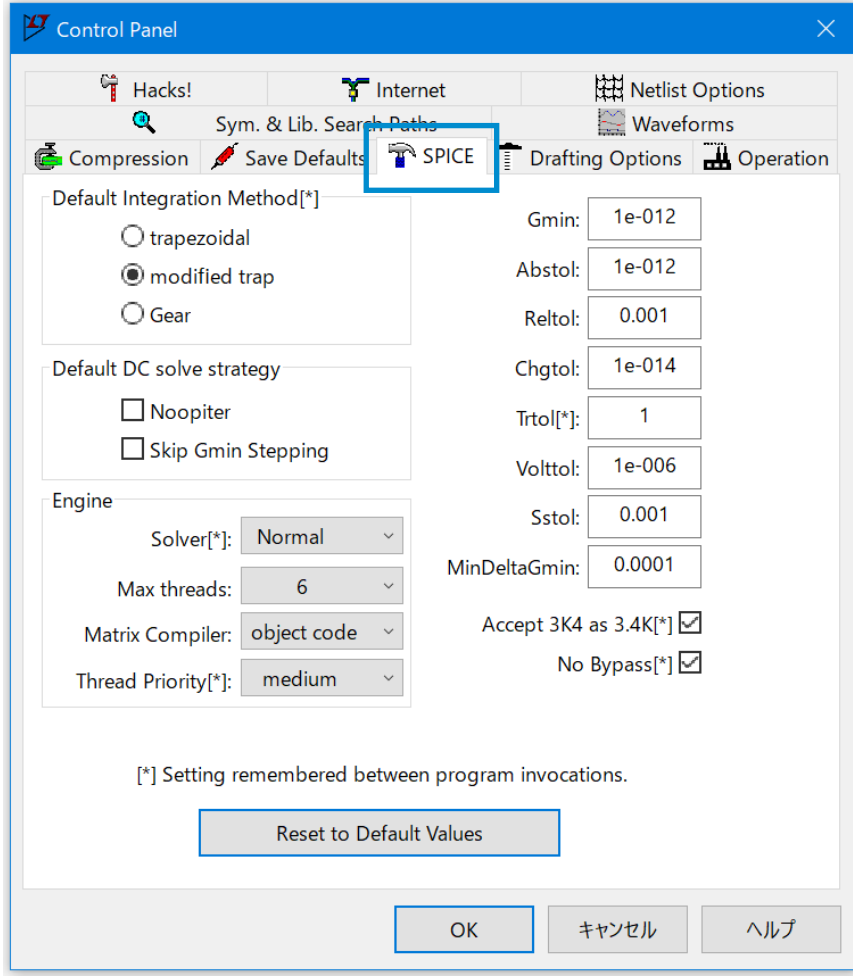

Figure 1. Control Panel の SPICE タブに定義されているオプション設定

1/6

LTspiceⓇは Analog Devices, Inc.の登録商標です。

# **デバイスモデルのオプション設定**

バイポーラトランジスタ、ダイオード、LED で使用されるデバイスモデルのみのシミュレーションでは、回路規模や構成にもよりますが、ほとんどの場合 Figure 1 のデフォルト設定でシミュレーションは収束します。Table 1 に "Control Panel" の右列に定義されているオプションパラメータを示しま す。デバイスモデルで収束しない場合は、デフォルト値に対して、Table 1 の上限値と書かれている値まで大きくすることで収束する許容差を緩和し て収束性を改善することができます。

| パラメータ        | デフォルト値       | 上限値<br>(参考) | 概要                             |
|--------------|--------------|-------------|--------------------------------|
| Gmin         | 1e-012 [S]   | 1e-009      | 収束しやすくするためにすべての PN 接合に追加される導電率 |
| Abstol       | 1e-012 [A]   | 1e-006      | 電流誤差の絶対許容差                     |
| Reltol       | 0.001        | 0.01        | 相対誤差の許容差                       |
| Chgtol       | 1e-014 $[C]$ |             | 電荷の絶対許容差                       |
| Trtol        | 1            | 7           | 過渡解析時の一時的な誤差係数の許容差             |
| Volttol      | 1e-006 [V]   | 1e-003      | 電圧誤差の絶対許容差                     |
| Sstol        | 0.001        |             | 定常状態を検出するための相対誤差               |
| MinDeltaGmin | 0.0001       |             | 適応 Gmin ステッピングの終了に対して限度を設定する   |

Table 1. "Control Panel" の右列に定義されているオプションパラメータ

# **サブサーキットモデルのオプション設定**

サブサーキットモデルの中でマクロモデルが使われている MOSFET や、ビヘイビアモデルが使われている SiC パワーデバイス、IGBT では、デフォルト設 定でシミュレーションを実行すると下記のようなエラーや Plot 波形が正しく表示されない問題が発生します。

- "Analysis: Time step too small …" のエラーで止まる。
- Plot 波形が表示されない。またはシミュレーションの途中で表示されなくなる。
- 波形が途中で過大な値に振れる。

これらのエラーは波形の変化が急峻な場合に発生します。急峻な変化を計算する ためタイムステップが細かくなりすぎてシミュレーションが止まるか、変化が急峻すぎて 正しく計算できず波形を表示できなくなります。

SMPS (Switched Mode Power Supply) 回路では急峻に変化する波形は 避けられないため、次の方法でエラーを回避します。デバイスモデルでの回避方法と は逆で、シミュレーション値の誤差を小さくして計算精度を上げることで収束性を改 善します。

## **方法 1**:Solver 設定

"Control Panel" の "SPICE > Engine > Solver" を "Alternate" に設定 します(Figure 2)。"LTspice XVII Manual" によると、"Normal" から "Alternate" へ変更すると内部精度は 1000 倍高精度になると記述されていま す。

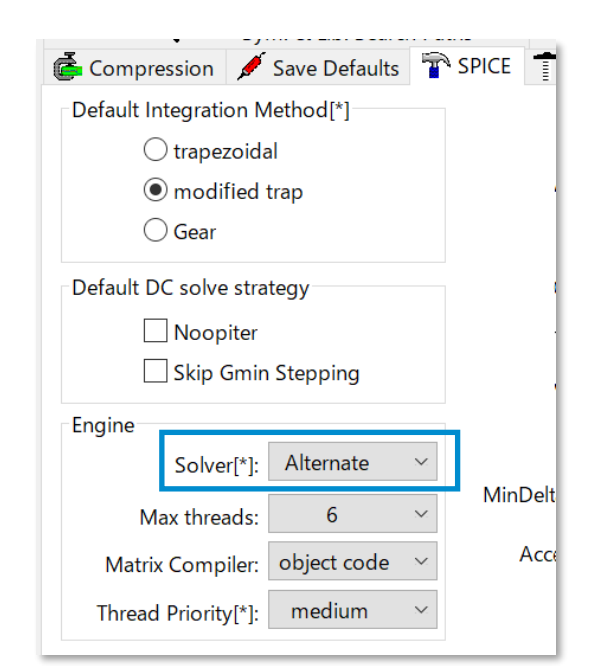

Figure 2. Control Panel の SPICE タブに定義さ れている "Solver" を "Alternate" に設定

1

## **方法 2**:Maximum Timestep 設定

シミュレーション設定で過渡解析の "Maximum Timestep" を 10nsec または 1nsec に設定します。これにより、1 ステップの計算の変化量を 小さくして収束性を改善します。

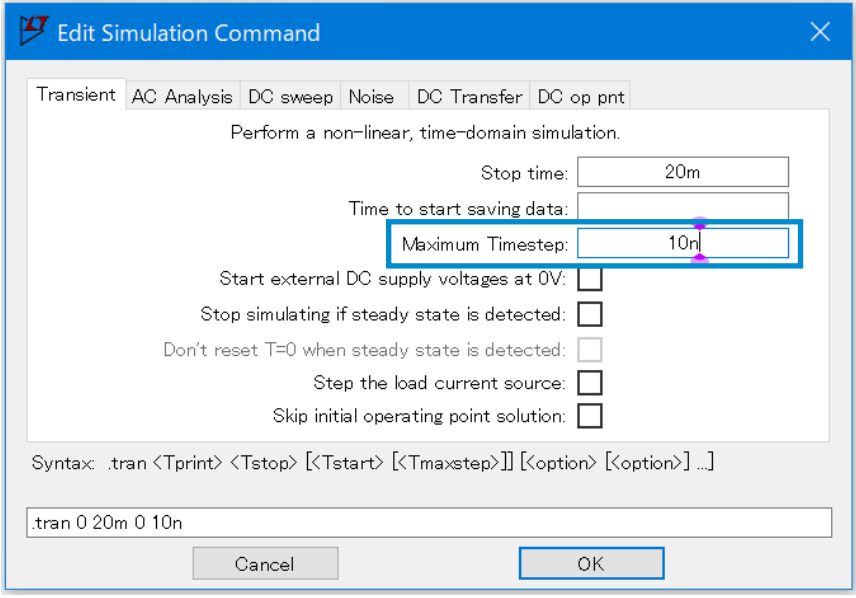

Figure 3. 過渡解析の "Maximum Timestep" を設定する

## **方法 3**:オプションパラメータ設定

"Control Panel" の右列に定義されているオプションパラメータ(Figure 1)を変更します。推奨する値を Table 2 に示します。"Reltol" または "Trtol" のどちらか、または両方を推奨値に変更します。どの組み合わせが良いかはシミュレーションを繰り返して決めます。

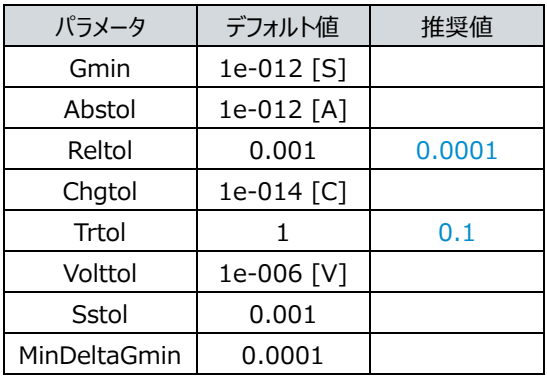

#### Table 2. オプションパラメータの推奨値

## **方法 4**:電源スロープ立ち上げ

シミュレーションが開始直後に止まる場合は、電圧源の立ち上げに傾きを付けて回避します。Figure 4 は一般的な電圧源で、シミュレーション開始 と同時に設定電圧が発生するため、回路上の各部の電圧変化が急峻になります。電圧の変化を緩やかにするため立ち上がり時間を設定します。 "Advanced" をクリックすると Figure 5 の設定ウィンドウが開くので、回路によりますがここでは "PULSE" を選択し、パラメータの "Trise" に適当 な時間を与えます。

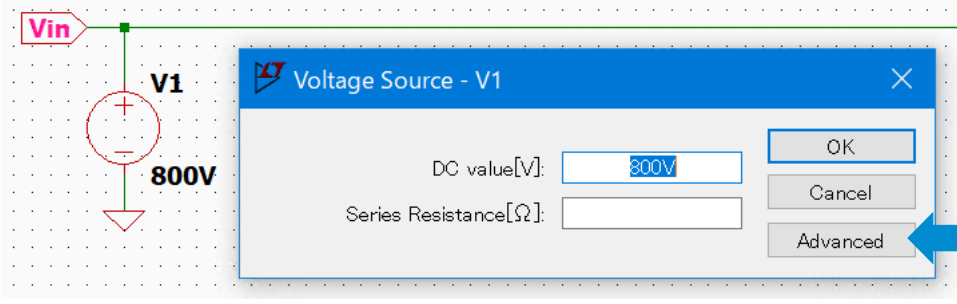

Figure 4. 一般的な電圧源の設定

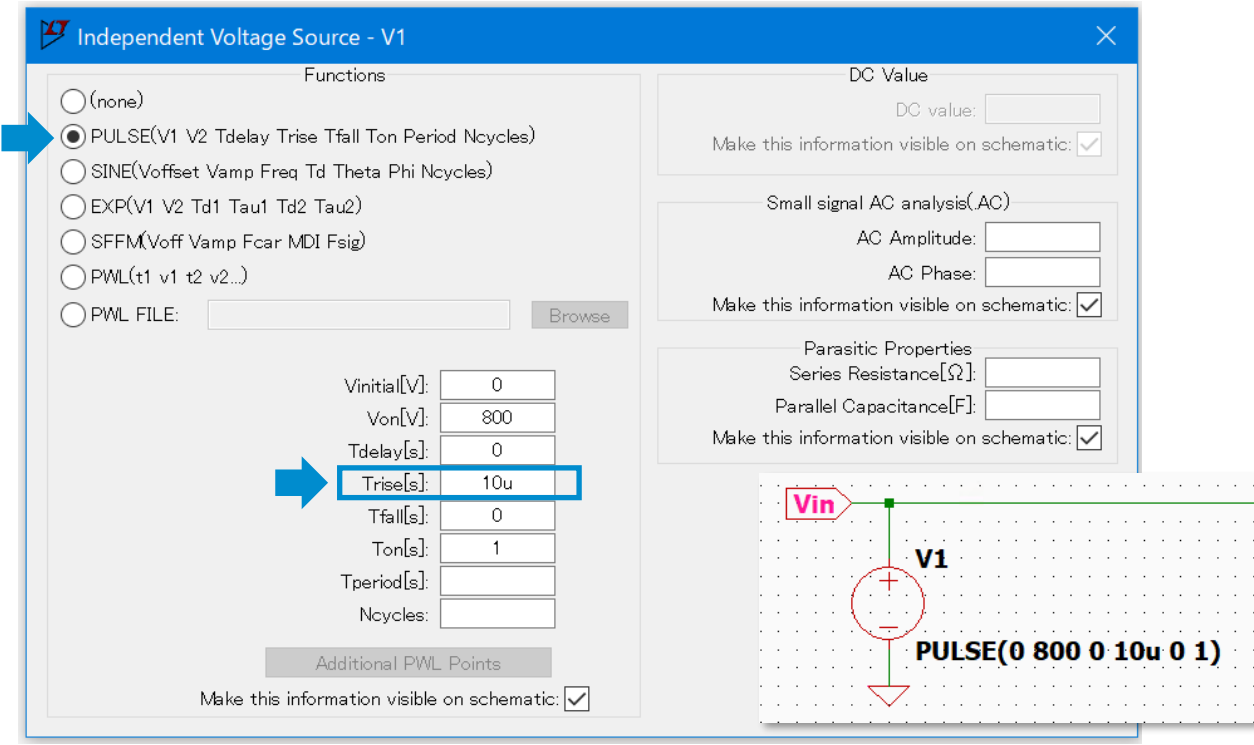

Figure 5. 電圧源の Advanced 設定ウィンドウで立ち上がり時間を設定する

## **その他の問題点と対策**

## **理想受動素子**

LTspice で汎用シンボルとして用意されているインダクターやトランス、コンデンサは理想素子のため、LC 並列共振ではインピーダンスが無限大に、 直列共振ではゼロになるため、計算が収束しなくなる場合があります。

インダクター

LTspice のインダクターは直列抵抗の設定がない場合でもデフォルト値が 1mΩになっており、極端なインピーダンスになる問題を軽減しています。 直列抵抗が 1mΩでも小さい場合は個別に設定します。

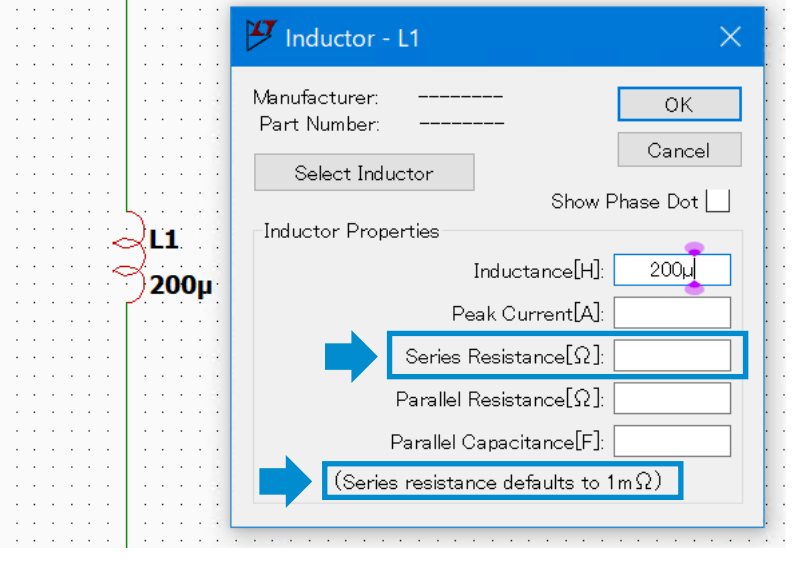

Figure 6. インダクターに直列抵抗を設定する。デフォルト値は 1mΩ

#### トランス

トランスはインダクターを組み合わせて作成しますが、トランス構成にするとインダクターのデフォルト設定で 1mΩであった直列抵抗がゼロになるの で、"Series Resistance" に 1mΩ以上の値を設定します。

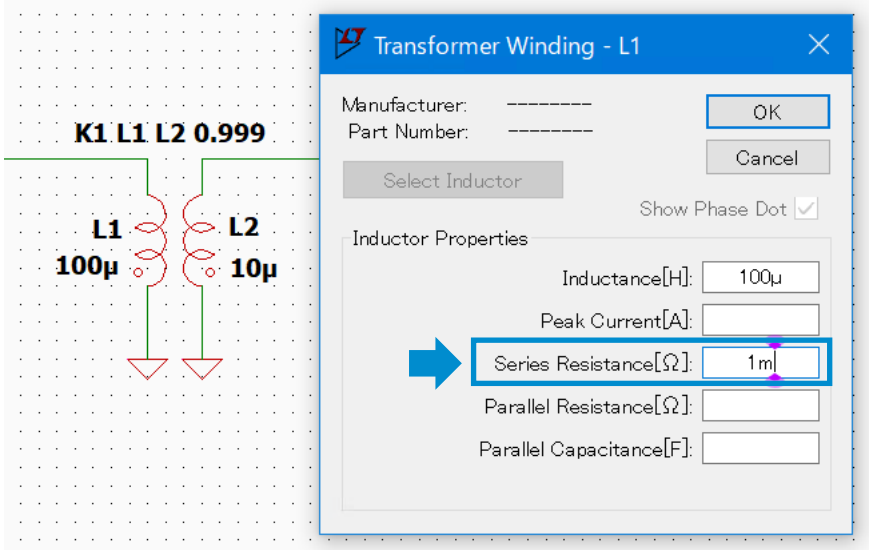

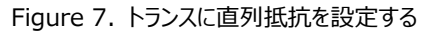

#### コンデンサ

デフォルトでは直列抵抗がゼロなので、"Equiv. Series Resistance" に 1mΩ以上の値を設定します。

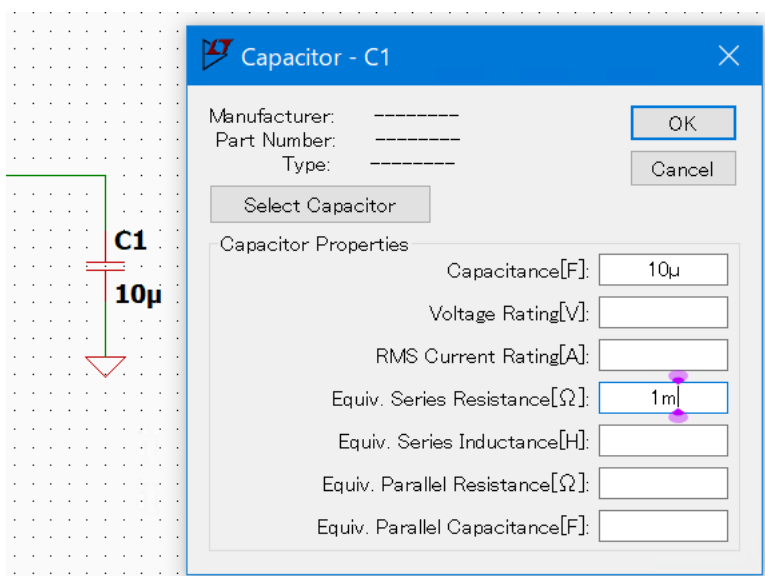

Figure 8. コンデンサに等価直列抵抗を設定する

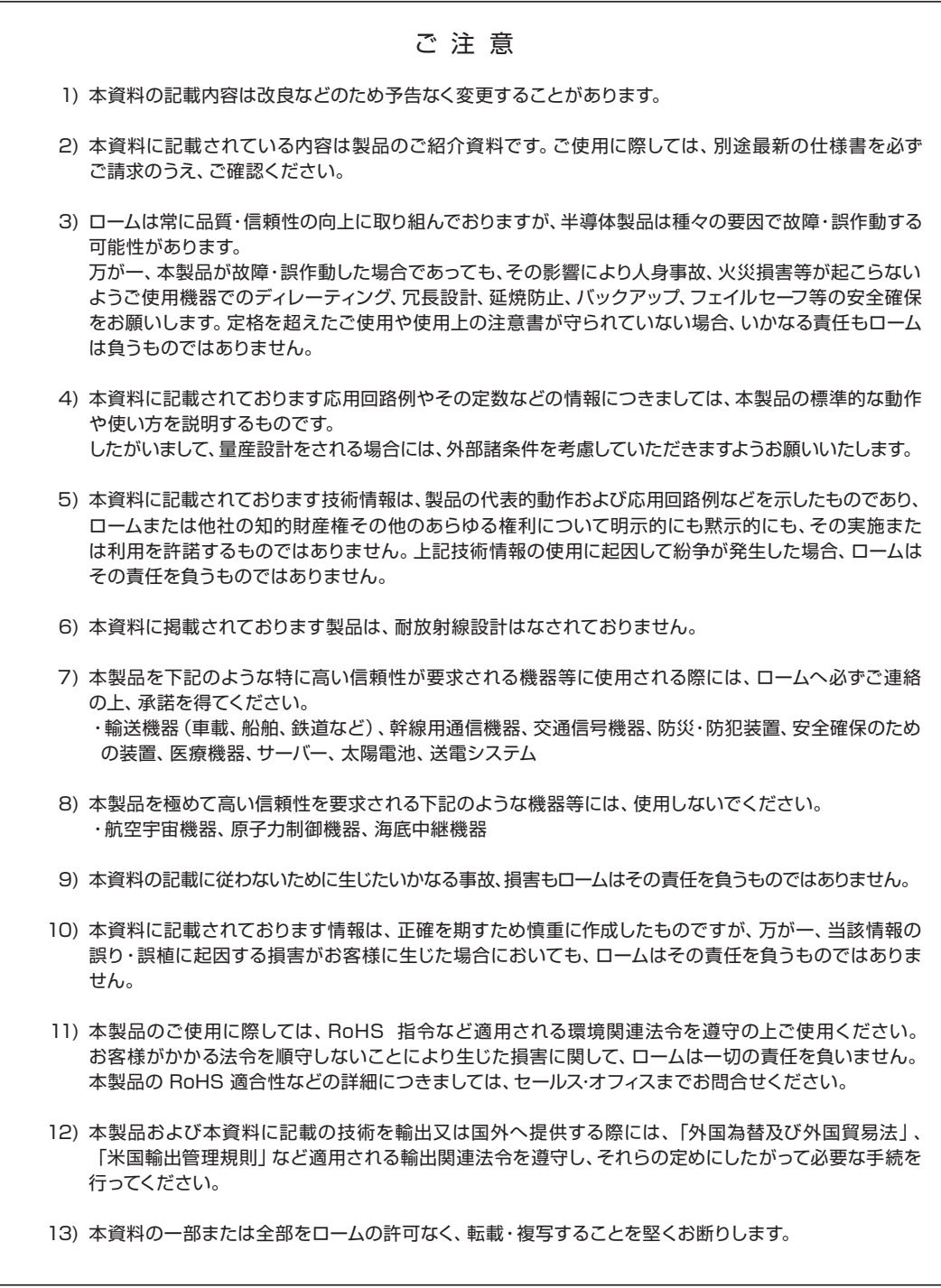

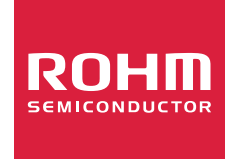

ローム製品のご検討ありがとうございます。 より詳しい資料やカタログなどご用意しておりますので、お問合せください。

# ROHM Customer Support System

http://www.rohm.co.jp/contact/